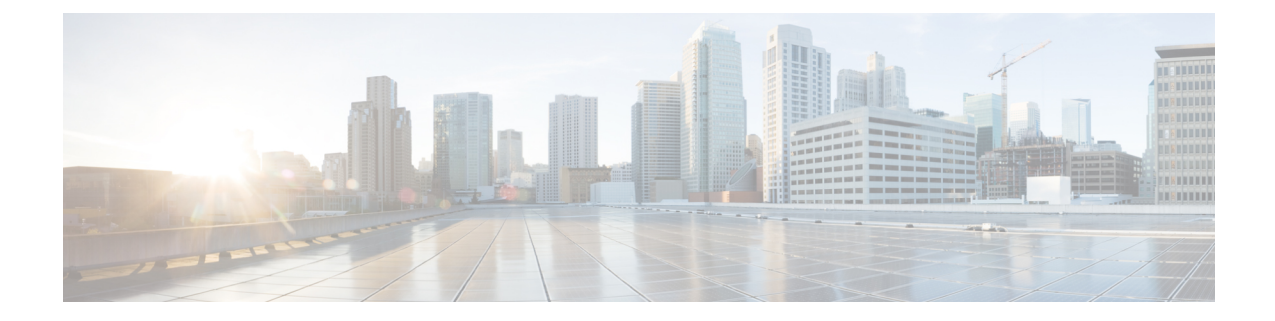

# クラスタ間ルックアップ サービスの設定

- ILS の概要 (1 ページ)
- ILS の設定タスクフロー (3ページ)
- ILS の連携動作および制限 (6 ページ)

# **ILS** の概要

シスコ クラスタ間検索サービス(ILS)を使用すると、データを共有するリモート Cisco Unified Communications Manager クラスタで構成されるマルチクラスタ ネットワークを簡単に作成できま す。

ILS を使用すると、管理者がクラスタ間の接続を手動で設定する必要がなくなります。ハブクラ スタで ILS を設定したら、新しいクラスタで ILS を有効にし、新しいクラスタを既存のハブに向 けることによって、新しいクラスタに接続できます。ILS はクラスタを自動的に接続し、両方の クラスタがより大規模な ILS ネットワークのトポロジを認識できるようにします。

### **ILS** ネットワークコンポーネント

ILS ネットワークは次のコンポーネントで構成されます。

- ハブクラスタ:ハブクラスタは、自動メッシュ機能を使用してILSネットワークのバックボー ンを形成し、他のハブクラスタとのフルメッシュトポロジを作成します。ハブクラスタは、 さまざまな機能のために ILS ネットワーク全体で情報をリレーおよび共有します。
- スポーククラスタ: スポーククラスタはそれぞれのローカルのハブクラスタにのみ接続し、 他のハブクラスタやスポーククラスタに直接接続することはありません。スポーククラスタ は、ローカルハブに依存して、ネットワーク全体で情報を共有およびリレーします。
- グローバルダイヤルプランのインポートされたカタログ:このオプションのコンポーネント は、グローバルダイヤルプランレプリケーションが設定されており、CiscoTelePresenceVideo Communications Server またはサードパーティのコール制御システムと相互運用している場合 に適用されます。他のシステムからエクスポートされた CSV ファイルからディレクトリ URI または +E.164 番号のカタログを手動でインポートすると、ILS ネットワーク内のユーザが別 のシステムのユーザにコールできるようになります。

#### クラスタビュー

ILSのリモートクラスタビュー機能を使用して、ネットワークをマッピングすることができます。 各クラスタは、ピア情報ベクターと呼ばれる更新メッセージを交換します。これは、ネットワー ク内の各クラスタのステータスをリモート クラスタに通知するものです。更新メッセージには、 ネットワーク内の既知のクラスタに関する次の情報が含まれます。

- クラスタ ID
- パブリッシャーのピア Id
- クラスタの説明とバージョン
- ホストの完全修飾ドメイン名(FQDN)を指定します。
- ILS がアクティブ化されているクラスタ ノードの IP アドレスとホスト名

#### 機能サポート

グローバルダイヤルプランレプリケーションやエクステンションモビリティローミングなどの機 能は、ILS に依存して、クラスタがダイヤルプラン情報を共有するクラスタ間ネットワークを作 成します。これにより、ビデオコール、URI ダイヤリング、およびクラスタ間モビリティを使用 してクラスタ間コールネットワークを設定できます。

ILSは、imandプレゼンスの中央クラスタを複数のテレフォニークラスタに接続している場合に、 IM and プレゼンスサービスの集中展開によっても使用されます。ILS は、IM and プレゼンス中央 クラスタとテレフォニークラスタ間の接続を作成するために使用されます。

### **ILS** ネットワーキング キャパシティ

ILS ネットワークを計画する際に念頭に置くべき推奨キャパシティは以下のとおりです。

- ILS ネットワーキングは最大 10 個のハブ クラスタをサポートしており、ハブあたりのスポー ク クラスタ数は 20 個であるため、合計で最大 200 個のクラスタを使用できます。ハブとス ポークの組み合わせによるトポロジは、各クラスタ内で多数の TCP 接続が作成されるのを回 避するために使用します。
- ハブクラスタとスポーククラスタを最大数まで、またはそれを超えて使用すると、パフォー マンスに影響が出る可能性があります。1 つのハブに多数のスポーク クラスタを追加すると 余分な接続が作成され、メモリまたは CPU の処理量が増加する可能性があります。1 つのハ ブクラスタに接続するスポーククラスタは 20 個以下にすることを推奨します。
- ILS ネットワーキングは、追加の CPU 処理をシステムに追加します。CPU 使用率と同期時間 は、クラスタ全体で同期されているレコードの数によって異なります。ハブアンドスポーク トポロジを計画する場合は、ハブクラスタのCPUが負荷を処理するように設定されているこ とを確認します。

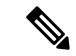

これらの推奨事項は、システムテストに基づいており、リソース使用率を考慮しています。シス テムでは、これらの推奨事項を超えないようにすることはできませんが、リソースの過大な負荷 にさらされるリスクがあります。最適なパフォーマンスを得るには、上記のキャパシティを推奨 します。 (注)

# **ILS** の設定タスクフロー

ILS ネットワークを設定するには、次のタスクを実行します。

### 始める前に

どのクラスタがハブクラスタであり、スポーククラスタになるかを把握できるように、ILS トポ ロジを計画してください。

#### 手順

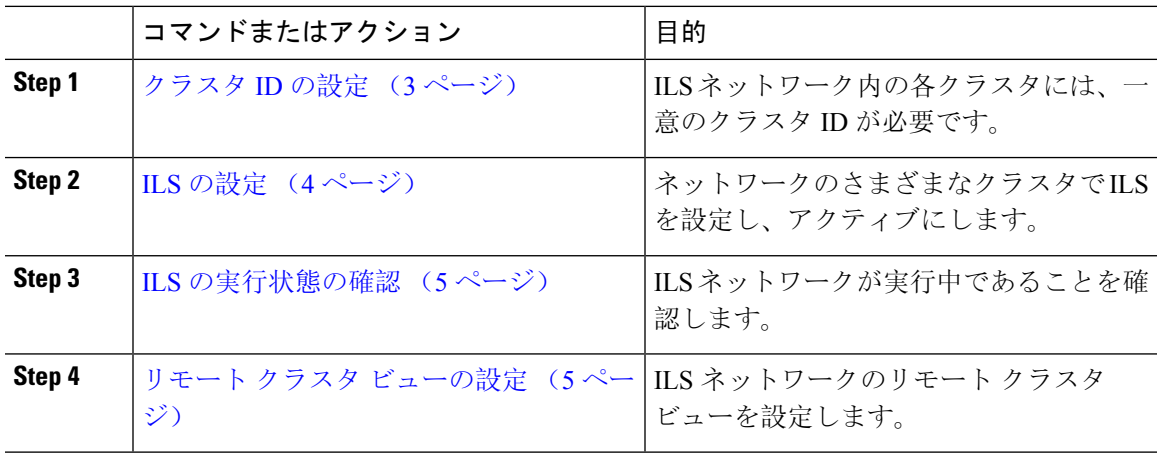

### クラスタ **ID** の設定

ILS ネットワーク内の各クラスタには、一意のクラスタ ID が必要です。リモートクラスタがクラ スタ ID のデフォルトの**StandAloneCluster**値を保持している場合、ILS は機能しません。

手順

- **Step 1** パブリッシャノードで Cisco Unified CM Administration にログインします。
- **Step 2 [**システム(**System**)**]** > **[**エンタープライズパラメータ(**Enterprise Parameters**)**]** と選択します。
- **Step 3** クラスタ**ID**の値を、クラスタを一意に識別する値に設定します。
- **Step 4** [保存 (Save)] をクリックします。

**Step 5** 各クラスタのパブリッシャノードで、この手順を繰り返します。

### **ILS** の設定

ネットワーク内のクラスタ間検索サービス(ILS)をアクティブ化して設定するには、次の手順を実 行します。

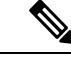

(注) 設定する最初のクラスタは、ハブクラスタである必要があります。

**Step 4** パブリッシャフードで CM Unified CM Administration にほんかいます。

### 手順

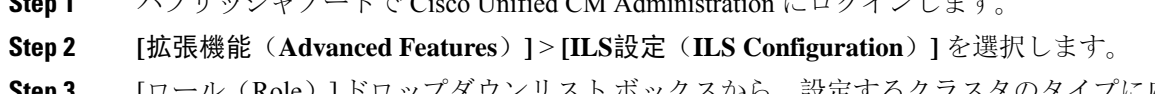

- **Step 3** [ロール(Role)]ドロップダウンリストボックスから、設定するクラスタのタイプに応じて、[ハ ブクラスタ(Hub Cluster)] または [スポーククラスタ(Spoke Cluster)] を選択します。
- **Step 4** グローバル ダイヤル プラン レプリケーションを有効化する場合は、[リモートクラスタとグロー バルダイヤルプランレプリケーションデータを交換(Exchange Global DialPlanReplication Data with Remote Clusters)] チェックボックスをオンにします。
	- URI パターン(user@domain)をアドバタイズするときは、[SIPプロファイルの設定 (SIP Profile Configuration)] ウィンドウで、[ダイヤル文字列の解釈(Dial String Interpretation)] フィールドが [常にすべてのダイヤル文字列をURIアドレスとして処理 (Always treat all dial strings as URI addresses)] に設定されていることを確認します。 これは、デバイスがディレクトリ番号パターンとしてユーザ セクションの数字のみを 使用して URI 学習パターンにダイヤルするのを防ぐことが目的です。その代わりに、 ILS を介して、ユーザ セクションのテキスト文字列を使用して URI パターンのみをア ドバタイズすることもできます。 (注)
- **Step 5** ネットワーク内のさまざまなクラスタ間で [ILS認証の詳細(ILS Authentication Details)] を設定し ます。
	- TLS 認証の場合は、[TLS証明書の使用(Use TLS Certificates)] チェックボックスをオンにし ます。このオプションを選択する場合、クラスタ内のノード間で CA 署名付き証明書も交換 する必要があります。
	- パスワード認証 (TLSを使用するかどうかに関係なく) については、[パスワードの使用 (Use Password) ] チェックボックスをオンにして、パスワードの詳細を入力します。

**Step 6** [保存(Save)] をクリックします。

**Step 7** [ILSクラスタ登録(ILS Cluster Registration)] ポップアップで、登録の詳細を設定します。

- a) [登録サーバ(Registration Server)] テキスト ボックスに、このクラスタに接続するハブ クラ スタのパブリッシャノードの IP アドレスまたは FQDN を入力します。これがネットワーク内 の最初のハブ クラスタでれば、このフィールドを空白のままにしておくことができます。
- b) [このクラスタにあるパブリッシャでクラスタ間検索サービスをアクティブ化(Activate the Intercluster LookupService on the publisher in this cluster)] チェックボックスがオンになっている ことを確認します。
- c) [OK] をクリックします。
- **Step 8** ILS ネットワークに追加する各クラスタのパブリッシャノードでこの手順を繰り返します。新し いクラスタをハブまたはスポーククラスタとして追加します。
	- 設定した同期値によっては、クラスタ情報がネットワーク全体に伝播する間に遅延が 生じることがあります。 (注)

クラスタ間で Transport Layer Security (TLS)認証を使用するには、ILS ネットワークの各クラス タのパブリッシャノード間で、Tomcat 証明書を交換する必要があります。Cisco Unified オペレー ティング システムの管理から、証明書の一括管理機能を使用して、以下を行います。

- 証明書を各クラスタのパブリッシャノードから中央の場所にエクスポートします
- エクスポートされた証明書を ILS ネットワークに統合します
- ネットワークの各クラスタのパブリッシャノードに証明書をインポートします

詳細については、『*Cisco UnifiedCommunications Manager*アドミニストレーションガイド』の「証 明書の管理」の章を参照してください。

### **ILS** の実行状態の確認

ILS ネットワークが実行中であることを確認します。

### 手順

- **Step 1** 任意のテレフォニー クラスタでパブリッシャノードにログインします。
- **Step 2** Cisco Unified CM Administration から、**[**詳細機能(**Advanced Features**)**]** > **[ILS**設定(**ILS Configuration**)**]** を選択します。
- **Step 3** [ILSクラスタとグローバルダイヤルプランインポート済みカタログ(ILS Clusters and Global Dial Plan ImportedCatalogs)]セクションをオンにします。ILSネットワークトポロジが表示されます。

## リモート クラスタ ビューの設定

ILS ネットワークのリモートクラスタビューを設定するには、次の手順を実行します。

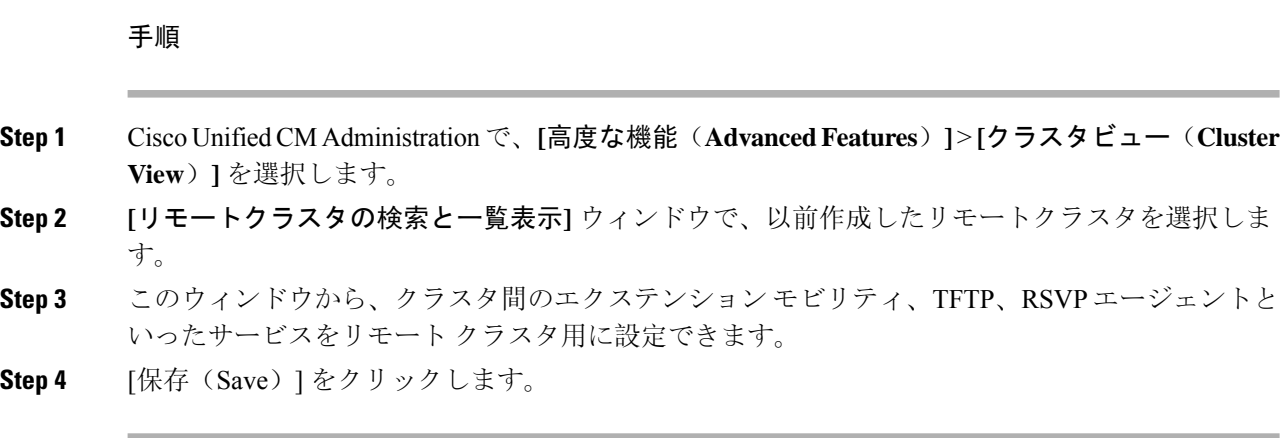

# **ILS** の連携動作および制限

# **ILS** の連携動作

### 表 **<sup>1</sup> : ILS** の連携動作

![](_page_5_Picture_417.jpeg)

![](_page_6_Picture_366.jpeg)

## **ILS** の制限

I

### 表 **2 : ILS** の制限

![](_page_6_Picture_367.jpeg)

![](_page_7_Picture_238.jpeg)

翻訳について

このドキュメントは、米国シスコ発行ドキュメントの参考和訳です。リンク情報につきましては 、日本語版掲載時点で、英語版にアップデートがあり、リンク先のページが移動/変更されている 場合がありますことをご了承ください。あくまでも参考和訳となりますので、正式な内容につい ては米国サイトのドキュメントを参照ください。